## <span id="page-0-0"></span>**FileShare**

(ï)

FileShare allows the App State community to share files with colleagues both inside and outside of the University. It is a temporary and secure storage system for sharing files and data.

To use FileShare open a web browser and navigate to **[fileshare.appstate.edu](http://fileshare.appstate.edu/).**

Log in with your App State username and password.

You will need to provide DUO verification in one of the following ways:

- 1. Users will receive an auto-push to their primary/default device if push notifications are enabled.
- 2. Users can add a comma to the end of their password followed by a passcode (from a token or emergency bypass code)
- 3. Users can add a comma to the end of their password followed by the word 'phone' to receive a DUO phone call to a registered phone number.

FileShare gives users the ability to **send secure messages, receive files,** and **directly link** to secure files.

- Send up to 1000 MB files (per message) to internal and external customers.
- Receive up to 1000 MB-sized files from anywhere.
- Request files with a simple link for the receiver to use when responding to the request.
- Send secure email messages with file download tracking.

Note: Use a comma to separate multiple email addresses in the to, cc, and bcc lines. Toggling the private message option will prevent the message body from being sent in the email.

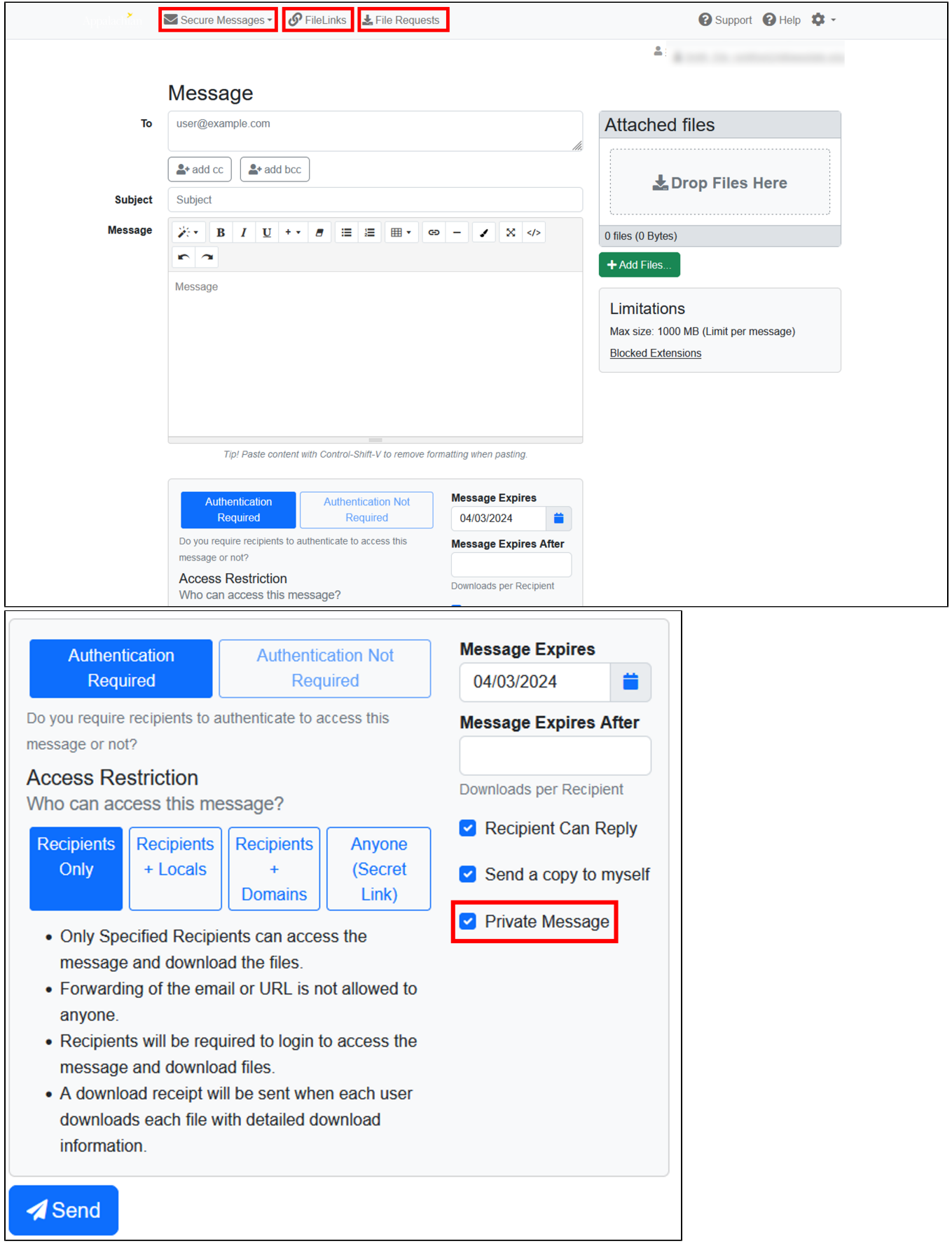

**For full user guide documentation please visit: [man.liquidfiles.com/userguide.html](https://man.liquidfiles.com/userguide.html).**

**For additional assistance, please contact the Help Desk at 828-262-6266, Monday through Friday, 8 a.m. to 5 p.m., or by entering a [Support Request](https://jira.appstate.edu/servicedesk/customer/portal/8).**

## **Related Articles**

- [FileShare](#page-0-0)
- [Security Awareness Tools and Resources](https://confluence.appstate.edu/display/ATKB/Security+Awareness+Tools+and+Resources)

**[Search Knowledge Base](https://confluence.appstate.edu/display/ATKB)** 

**[Submit a Service Request](http://tech.appstate.edu)**

**We value your feedback! Click [HERE](https://jira.appstate.edu/servicedesk/customer/portal/8/create/367) to suggest updates to an existing article, request a new article, or submit an idea.**